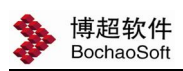

## 第一章 管理员工作

## 1.1 软件登录

软件默认账号是 bc, 默认密码是 666。

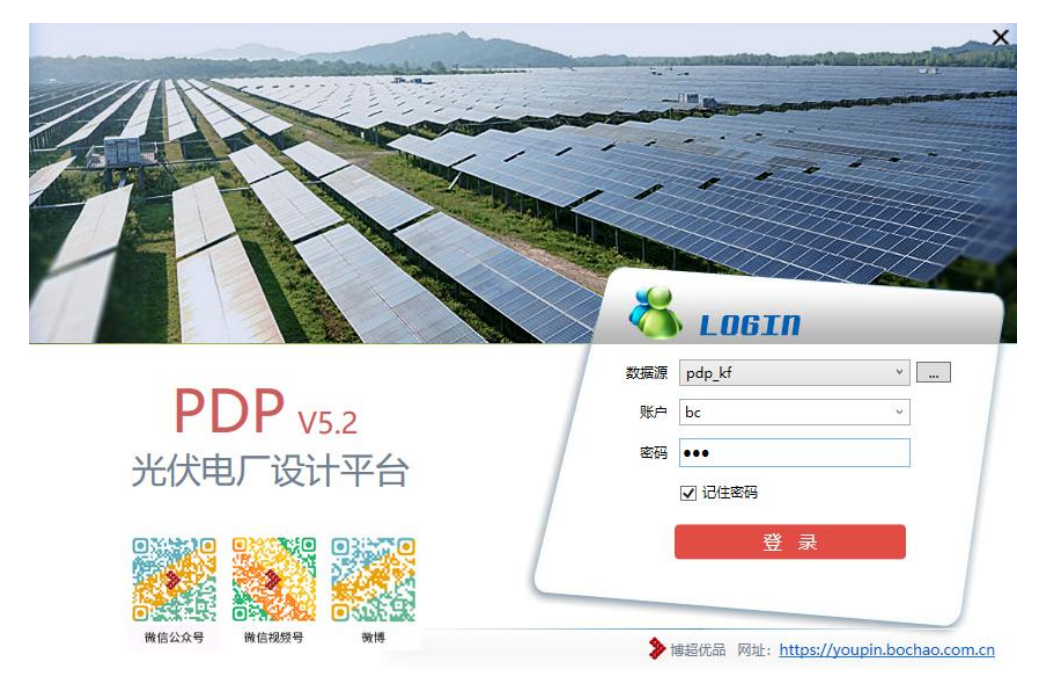

## 注意:

第一次进行登录,有时由于 CAD 延迟等原因,第一次登陆默认工作空间可能不能自动切到"光 伏设计平台"而为"草图与注释"的工作空间,请从软件右下角位置如下图的工作空间设置中切换 到 3光伏设计平台